# **D-Link**

### 4G/LTE MOBILE ROUTER

БЕСПРОВОДНОЙ КОМПАКТНЫЙ МАРШРУТИЗАТОР N300 С ПОДДЕРЖКОЙ 4G LTE

### DWR-932C

# **QUICK INSTALLATION GUIDE**

КРАТКОЕ РУКОВОДСТВО ПО УСТАНОВКЕ

# **CONTENTS OF PACKAGING**

### **CONTENTS**

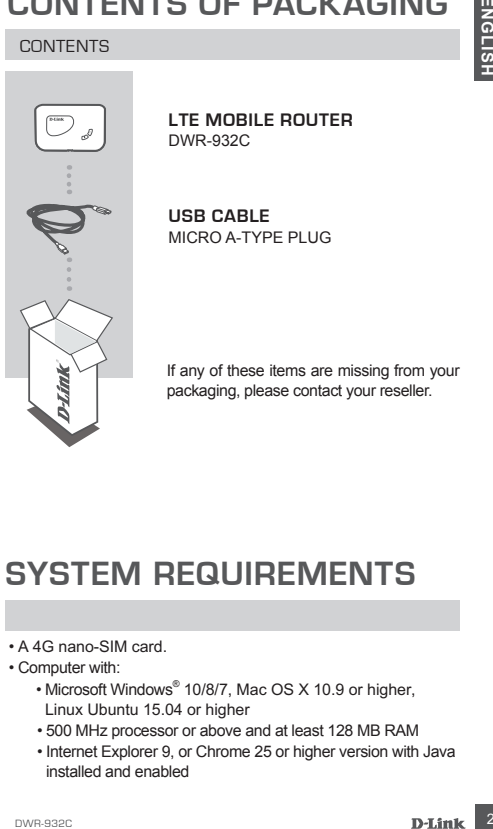

**LTE MOBILE ROUTER** DWR-932C

**USB CABLE** MICRO A-TYPE PLUG

If any of these items are missing from your packaging, please contact your reseller.

### **SYSTEM REQUIREMENTS**

- A 4G nano-SIM card.
- Computer with:
	- Microsoft Windows® 10/8/7, Mac OS X 10.9 or higher, Linux Ubuntu 15.04 or higher
	- 500 MHz processor or above and at least 128 MB RAM
	- Internet Explorer 9, or Chrome 25 or higher version with Java installed and enabled

### **LEDs**

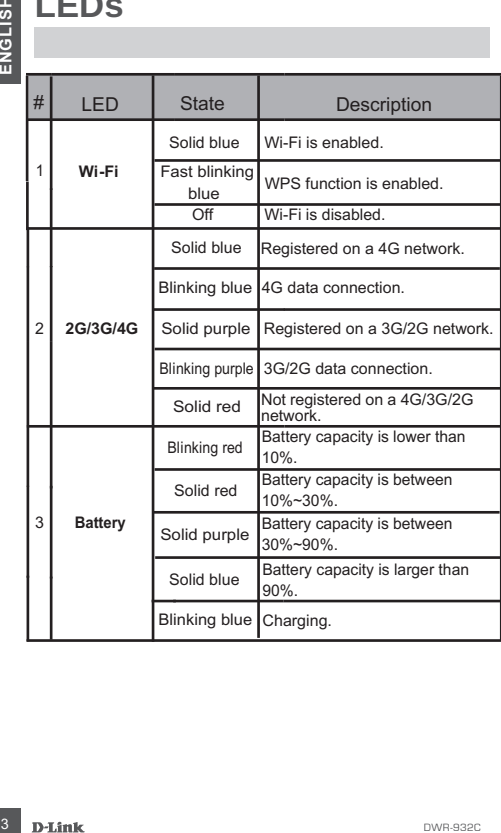

### **HARDWARE SETUP**

### QUICK INSTALLATION

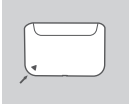

1. Remove the cover on the back of the device.

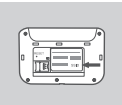

2. If you want to configure the DWR-932C wirelessly, take note of the SSID (network name) and password on the label under the back cover, you will first need to connect to this SSID.

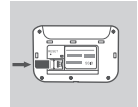

3. Insert the SIM card into the SIM card slot as shown, ensuring the gold contacts are facing down.

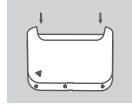

4. Reattach the back cover.

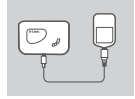

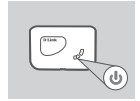

- 5. Connect the Micro USB end of the USB cable to the Micro USB port on the bottom of the DWR-932C and plug the USB end into the USB port of the power adapter or a PC to charge the battery. After charging is complete, you may use this usb port to power your mobile devices.
- 6. Press and hold the power button for three seconds to turn on the device. Once the battery LED lights up and then the 2G/3G/4G and Wi-Fi LEDs light up, you may proceed the configuration.

**ENGLISH**

# **ROUTER MODE**

### QUICK INSTALLATION

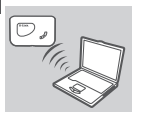

**1.** Use your PC's wireless adapter to connect to the **dlink\_DWR-932C\_xxxx** wireless network. The wireless network name (SSID) and password are printed on the label under the back cover. **EXERCISE DEVICE CONSIDERED AND DURING CONSIDERED AND ACCORD CONSIDERED AND ACCORD CONSIDERED (SSID) and password are printed on the label under the back cover.<br>
EXERCISE INCRED REVOK A THE VICE OF SUCK A THE VICE OF SUCK** 

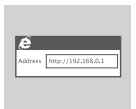

2. Use a web browser to go to **192.168.0.1** to log in to the router's configuration interface. The default username is **admin**, and the default password is also **admin**.

### **4G USB MODEM MODE**

#### QUICK INSTALLATION

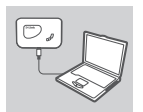

1. Connect the DWR-932C to your PC using the USB cable. Follow the on-screen Windows driver pop-ups.

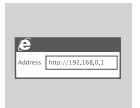

2. Use a Web Browser to **192.168.0.1** to log in to DWR-932C's configuration interface. The default username is **admin**, and the default password is also **admin**.

### **TROUBLESHOOTING**

### SETUP AND CONFIGURATION PROBLEMS

#### **1. WHY AM I UNABLE TO CONNECT TO MY MOBILE INTERNET SERVICE?**

- Check to make sure the SIM card is installed properly, and that your SIM card has 4G data service. Also, make sure that antivirus software is not blocking your connection and you are not connected to other Internet sources.
- Open Windows Explorer and double click on the storage drive for the DWR-932C.

#### **2. HOW DO I CONFIGURE MY DWR-932C ROUTER OR CHECK MY WIRELESS NETWORK NAME (SSID) AND WIRELESS ENCRYPTION KEY?**

- Power on the DWR-932C and connect it to your PC using the supplied Micro-USB cable.
- Open a web browser and enter the router's IP address: **http://192.168.0.1**
- The default username is **admin**, and the default password is also **admin**.
- Once logged in, you can use the wizard to view the wireless network name and password of your router or make changes manually.

**Note:** If you have changed the password and cannot remember it, you will need to reset the router to factory defaults.

#### **3. HOW DO I RESET MY DWR-932C TO FACTORY DEFAULT SETTINGS?**

 - If you cannot remember your router's administrator password or wireless network settings, you may reset the DWR-932C to default settings by removing the battery cover and using an implement such as a straightened paperclip to press and hold the reset button on the router for 3 seconds.

**Note:** Resetting the router to factory default will erase the current configuration settings.

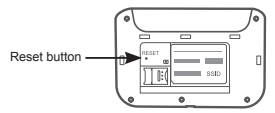

# **КОМПЛЕКТ ПОСТАВКИ**

### СОДЕРЖИМОЕ

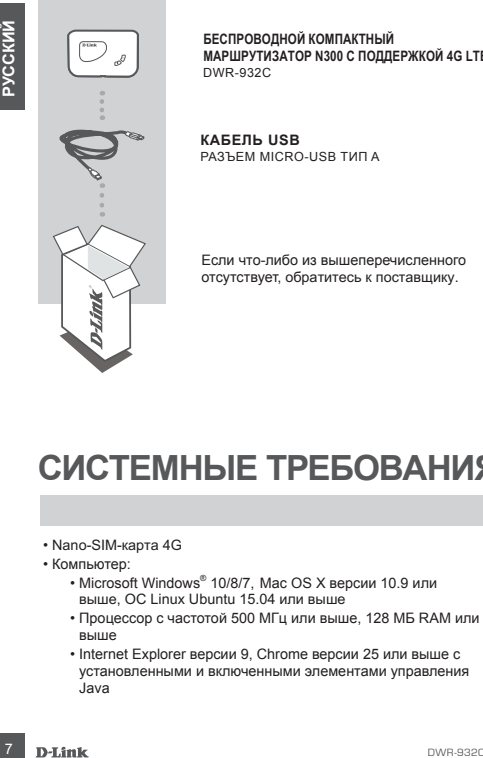

**БЕСПРОВОДНОЙ КОМПАКТНЫЙ МАРШРУТИЗАТОР N300 С ПОДДЕРЖКОЙ 4G LTE** DWR-932C

**КАБЕЛЬ USB** РАЗЪЕМ MICRO-USB ТИП A

Если что-либо из вышеперечисленного отсутствует, обратитесь к поставщику.

## **СИСТЕМНЫЕ ТРЕБОВАНИЯ**

- Nano-SIM-карта 4G
- Компьютер:
	- Microsoft Windows® 10/8/7, Mac OS X версии 10.9 или выше, ОС Linux Ubuntu 15.04 или выше
	- Процессор с частотой 500 МГц или выше, 128 МБ RAM или выше
	- Internet Explorer версии 9, Chrome версии 25 или выше с установленными и включенными элементами управления Java

# **КОМПЛЕКТ ПОСТАВКИ ИНДИКАТОРЫ**

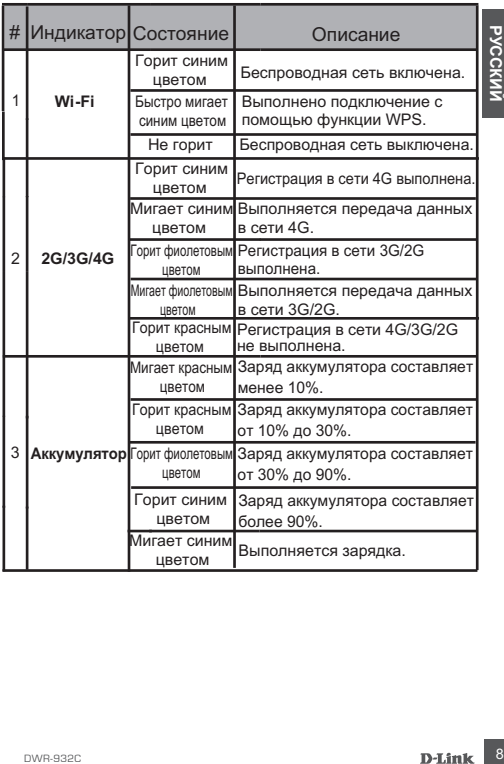

# **КОМПЛЕКТ ПОСТАВКИ УСТАНОВКА УСТРОЙСТВА**

### БЫСТРАЯ УСТАНОВКА

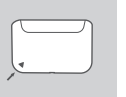

1. Снимите заднюю панель устройства. сместив ее вверх.

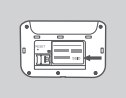

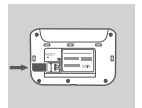

- 2. Обратите внимание, что имя беспроводной сети (SSID) и пароль указаны на этикетке под задней панелью. При беспроводном подключении необходимо ввести данное имя беспроводной сети и пароль.
- 3. Вставьте SIM-карту в соответствующий слот так, чтобы контакты были направлены вниз, как показано на рисунке.

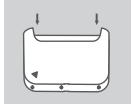

- 4. Закрепите заднюю панель устройства.
- 5. Подключите USB-кабель разъемом Micro-USB к порту на нижней панели DWR-932C и к USB-порту адаптера питания (не входит в комплект поставки) или напрямую к компьютеру, чтобы зарядить аккумулятор. После завершения зарядки порт Micro-USB может использоваться для подачи питания на мобильные устройства.

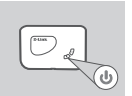

6. Нажмите и удерживайте кнопку питания в течение 3 секунд для включения устройства. После того как загорится индикатор аккумулятора, а затем - индикаторы 2G/3G/4G и Wi-Fi, можно приступать к настройке.

# **РЕЖИМ МАРШРУТИЗАТОРА**

### БЫСТРАЯ УСТАНОВКА

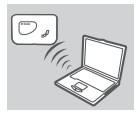

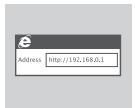

- 1. Используйте беспроводной адаптер компьютера для подключения к беспроводной сети **dlink\_DWR-932C\_xxxx.** SSID (имя беспроводной сети) и пароль указаны на этикетке устройства, расположенной под задней панелью.
- 2. Введите в адресной строке Web-браузера IP-адрес **http://192.168.0.1** для доступа к Web-интерфейсу маршрутизатора. По умолчанию имя пользователя - **admin**, пароль - **admin**

## **РЕЖИМ 4G USB-МОДЕМА**

### БЫСТРАЯ УСТАНОВКА

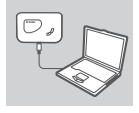

1. Подключите DWR-932C к компьютеру с помощью кабеля USB. Следуйте инструкциям, отображающимся на экране.

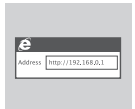

2. Введите в адресной строке Web-браузера IP-адрес http://192.168.0.1 для доступа к Web-интерфейсу маршрутизатора. По умолчанию имя пользователя - **admin**, пароль - **admin**

### **ПОИСК И УСТРАНЕНИЕ НЕИСПРАВНОСТЕЙ**

### ПРОБЛЕМЫ УСТАНОВКИ И НАСТРОЙКИ

#### **1. ПОЧЕМУ НЕ УДАЕТСЯ ПОДКЛЮЧИТЬСЯ К СЕРВИСУ МОБИЛЬНОГО ИНТЕРНЕТА?**

- Проверьте, правильно ли установлена SIM-карта и поддерживает ли она сервис 4G. Также убедитесь, что антивирусное программное обеспечение не блокирует подключение, и отсутствуют другие подключения к сети Интернет
- Откройте Windows Explorer и дважды нажмите на накопителе DWR-932C.
- **2. КАК НАСТРОИТЬ МАРШРУТИЗАТОР DWR-932C ИЛИ ПРОВЕРИТЬ ИМЯ БЕСПРОВОДНОЙ СЕТИ (SSID) И КЛЮЧ ШИФРОВАНИЯ?**
	- Включите питание маршрутизатора DWR-932C и подключите его к компьютеру с помощью входящего в комплект поставки кабеля USB.
	- Откройте Web-браузер и введите IP-адрес маршрутизатора: **http://192.168.0.1**
	- - По умолчанию имя пользователя **admin**, пароль **admin**
	- После регистрации в системе можно использовать Мастер для просмотра имени беспроводной сети и пароля маршрутизатора или настроить устройство вручную.

Примечание: если пароль был изменен и забыт, то необходимо сбросить маршрутизатор к заводским настройкам.

#### **3. КАК СБРОСИТЬ DWR-932C К ЗАВОДСКИМ НАСТРОЙКАМ?**

- Если пароль администратора для маршрутизатора был забыт. сбросить устройство к заводским настройкам можно при помощи кнопки Reset (сброс).

Снимите заднюю панель устройства, затем нажмите и удерживайте кнопку Reset в течение 3 секунд, например, с помощью распрямленной скрепки.

Примечание: сброс маршрутизатора к заводским настройкам удалит текущие параметры.

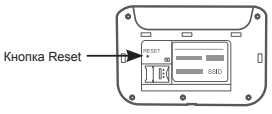

### **Технические характеристики**

### **Полоса частот GSM/GPRS/EDGE**

850/900/1800 MFu Power Class 4 (850/900 МГц) Power Class 1 (1800 МГц)

### **DC-HSPA+/ HSDPA/HSUPA/UMTS**

850/900/1800/2100 МГц Power Class 3 (+24 dBm) Скорость беспроводного соединения: DC-HSPA+**:**скорость приема данных до 42 Мбит/с, скорость передачи данных до 5,76 Мбит/с HSDPA/HSUPA**:**скорость приема данных до 14,4 Мбит/с, скорость передачи данных до 5,76 Мбит/с UMTS**:**скорость приема данных до 384 Кбит/с, скорость передачи данных до 384 Кбит/с

### **LTE**

FDD-LTE: B1/3/7/8/20/28 (2100/1800/2600/900/800/700 МГц) Power Class 3 (+23 dBm) Скорость беспроводного соединения: FDD-LTE**:** скорость приема данных до 150 Мбит/с, скорость передачи данных до 50 Мбит/с TDD-LTE: B38/40 (2600/2300 МГц)

#### **Антенна**

2 внутренняя антенна LTE (1x2 MIMO) 2 внутренние антенны Wi-Fi (2x2 MIMO)

### **Индикаторы**

Аккумулятор Wi-Fi 2G/3G/4G

### **Размеры (Д x Ш x В)**

100 x 66 x 22 мм

#### **Вес** 104 г

#### **Температура**

Рабочая температура: от 0 до 40° C Температура хранения: от -20 до 60°C

#### **Влажность**

При эксплуатации: от 10% до 90% без конденсата

#### **Сертификаты**

CE, RoHS

#### **Правила и условия безопасной эксплуатации**

Внимательно прочитайте данный раздел перед установкой и подключением устройства. Убедитесь, что устройство и кабели не имеют механических повреждений. Устройство должно быть использовано только по назначению, в соответствии с кратким руководством по установке.

Устройство предназначено для эксплуатации в сухом, чистом, незапыленном и хорошо проветриваемом помещении с нормальной влажностью, в стороне от мощных источников тепла. Не используйте его на улице и в местах с повышеннойвлажностью. Не размещайте на устройстве посторонние предметы. Вентиляционные отверстия устройства должны быть открыты. Температура окружающей среды в непосредственной близости от устройства и внутри его корпуса должна быть в пределах от 0 до +40 °С.

Электропитание должно соответствовать параметрам электропитания, указанным в технических характеристиках устройства.

Не вскрывайте корпус устройства! Перед очисткой устройства от загрязнений и пыли отключите питание устройства. Удаляйте пыль с помощью влажной салфетки. Не используйте жидкие/аэрозольные очистители или магнитные/статические устройства для очистки. Избегайте попадания влаги в устройство.

Срок службы устройства – 2 года.

Гарантийный период исчисляется c момента приобретения устройства у официального дилера на территории России и стран СНГ и составляет один год.

Вне зависимости от даты продажи гарантийный срок не может превышать 2 года с даты производства изделия, котораяопределяется по 6 (год) и 7 (месяц) цифрам серийного номера, указанного на наклейке с техническими данными.

Год: E - 2014, F - 2015, G - 2016, H - 2017, I - 2018, J - 2019, 0 - 2020, 1 - 2021, 2 - 2022, 3 - 2023.

Месяц: 1 - январь, 2 - февраль, ..., 9 - сентябрь, A - октябрь, B - ноябрь, С - декабрь.

При обнаружении неисправности устройства обратитесь в сервисный центр или группу технической поддержки D-Link.

### ТЕХНИЧЕСКАЯ ПОДДЕРЖКА

Обновления программного обеспечения и документация доступны на Интернетсайте D-Link.

D-Link предоставляет бесплатную поддержку для клиентов в течение гарантийного срока.

Клиенты могут обратиться в группу технической поддержки D-Link по телефону или через Интернет.

Техническая поддержка компании D-Link работает в круглосуточном режиме ежедневно, кроме официальных праздничных дней. Звонок бесплатный по всей России.

**Техническая поддержка D-Link:** 8-800-700-5465

#### **Техническая поддержка через Интернет:**

http://www.dlink.ru e-mail: support@dlink.ru

#### **Изготовитель:**

Д-Линк Корпорейшн, 11494, Тайвань, Тайбэй, Нэйху Дистрикт, Синху 3-Роуд, № 289

#### **Уполномоченный представитель, импортер:**

ООО "Д-Линк Трейд" 390043, г. Рязань, пр. Шабулина, д.16 Тел.: +7 (4912) 575-305

#### ОФИСЫ

Россия Москва, Графский переулок, 14 Тел. : +7 (495) 744-00-99 E-mail: mail@dlink.ru

Україна Київ, вул. Межигірська, 87-А Тел.: +38 (044) 545-64-40 E-mail: ua@dlink.ua

Moldova Chisinau; str.C.Negruzzi-8 Tel: +373 (22) 80-81-07 E-mail:info@dlink.md

Беларусь Мінск, пр-т Незалежнасці, 169 Тэл.: +375 (17) 218-13-65 E-mail: support@dlink.by

Қазақстан Алматы, Құрманғазы к-cі,143 үй Тел.: +7 (727) 378-55-90 E-mail: almaty@dlink.ru

Հայաստան Երևան, Դավթաշեն 3-րդ թաղամաս, 23/5 Հեռ.՝ +374 (10) 39-86-67 Էլ. փոստ՝ info@dlink.am

Lietuva Vilnius, Žirmūnų 139-303 Tel.: +370 (5) 236-36-29 E-mail: info@dlink.lt

Eesti E-mail: info@dlink.ee

Türkiye Uphill Towers Residence A/99 Ataşehir /ISTANBUL Tel: +90 (216) 492-99-99 Email: info.tr@dlink.com.tr

**ישראל** רח' המגשימים 20 קרית מטלון פתח תקווה 072-2575555 support@dlink.co.il

Версия 1.0 2023-05-04